# Buggy Выпуск latest

июл. 13, 2019

## Общая

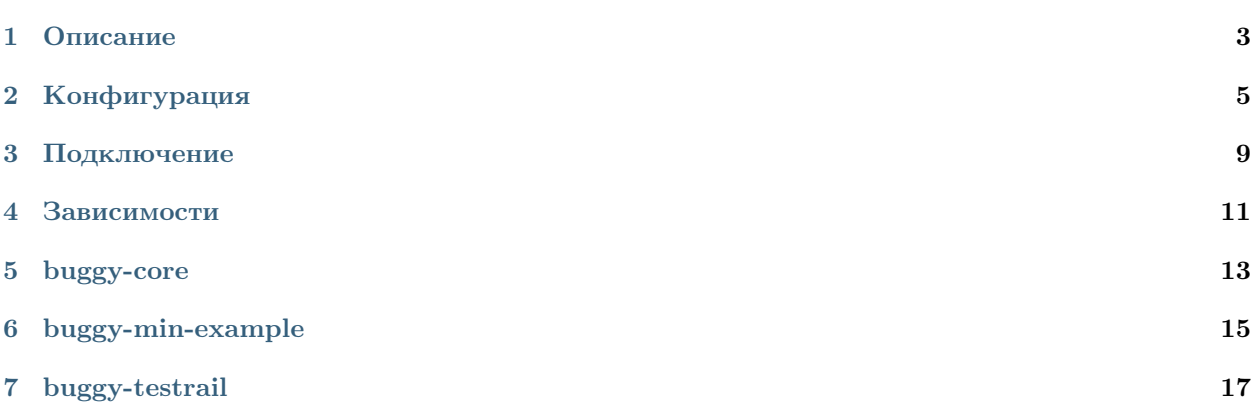

 $\mathbf{Buggy}$  - это надстройка над  $\mathbf{TestNG}$ для быстрого создания/подключения тестового проекта, разработки и вариативнго запуска автотестов.

Основная документация содержит следующие разделы:

### $\Gamma$ лава $\Gamma$

#### Описание

#### <span id="page-6-0"></span>1.1 Позволяет

- 1. Легко и просто подключить TestNG к проекту с тестами. Как пример, смотреть модуль buggymin-example.
- 2. Собирать готовый к исполнению jar.
- 3. Обрабатывать параметры запуска и расширять уже существующую конфигурацию (JCommander).
- 4. Автоматически собирать исполняемые тестовые классы в сьюты для последующего запуска в TestNG.
- 5. Автоматически собирать и добавлять в TestNG необходимые листенеры.
- 6. «На горячую» перезагружать настройки логирования.
- 7. Регулировать запуск тестов по типу.
- 8. Регулировать запуск тесов по компонентам, сервисам или интерфейсам тестируемой системы.
- 9. Транслировать результаты запуска в различные сервисы.

#### 1.2 Реализовано

- 1. Управление конфигурацией запускаемых тестов.
- 2. Расширение существующей конфигурации через собственные интерфейсы.
- 3. Листенер для IntelliJ IDEA TestNG плагина для запуска тестов из IntelliJ IDEA
- 4. Атомарное логирование для каждого тестового или конфигурационного метода в отдельный файл.
- 5. Цветовая дифференциация консольных логов.
- 6. Механизм мониторинга исполняемых тестов.
- 7. Базовый Telegram-нотификатор.
- 8. Модуль к feign клиенту (утилиты).
- 9. Модуль к okhttp клиенту (утилиты).

### 1.3 Предстоит

- 1. Модуль интеграция c TestRail (трансляции результатов).
- 2. Модуль интеграция с ReportPortal (трансляции результатов).
- 3. Модуль к Retrofit клиенту (утилиты).
- 4. Модуль работы с protobuf.

#### Конфигурация

#### <span id="page-8-0"></span>2.1 PrimaryConfig

- Базовая конфигурация представлена индексируемым интерфейсом PrimaryConfig.
- Класс реализации интерфейса PrimaryConfig будет автоматически подгружен, создан экземпляр и использован для конфигурации по умолчанию (получить: Buggy.getPrimaryConfig()).
- В случае наличия несколькоих классов реализации интерфейса PrimaryConfig, класс требуемой конфигурации задаётся явно - Buggy.setPrimaryConfigClass() (в случае многомодульностьи тестового проекта).
- Класс реализации интерфейса PrimaryConfig может быть имплементирован от множества конфигурационных интерфейсов, в том числе и из разных проектов.
- Значения парамтеров "по умолчанию" переназначаются в классе реализации. Пример org. touchbit.buggy.example.min.config.Config:

```
public class Config implements PrimaryConfig {
   public Config() {
        setPrintLogFile(true);
   }
}
```
### 2.2 SecondaryConfig

- Дополнительная конфигурация (команды) представлена индексируемым интерфейсом SecondaryConfig.
- Любой класс реализации интерфейса SecondaryConfig будет автоматически подгружен и создан экземпляр (получить список: Buggy.getSecondaryConfigs()).
- Класс реализации интерфейса SecondaryConfig может быть имплементирован от множества конфигурационных интерфейсов, в том числе и из разных проектов.
- $\bullet$  Для класса реализации интерфейса SecondaryConfig обязательно наличие аннотации com. beust. jcommander. Parameters с объявленным commandNames.
- Пример: org.touchbit.buggy.example.min.config.MinExampleSecondaryConfig

#### 2.3 Параметры запуска

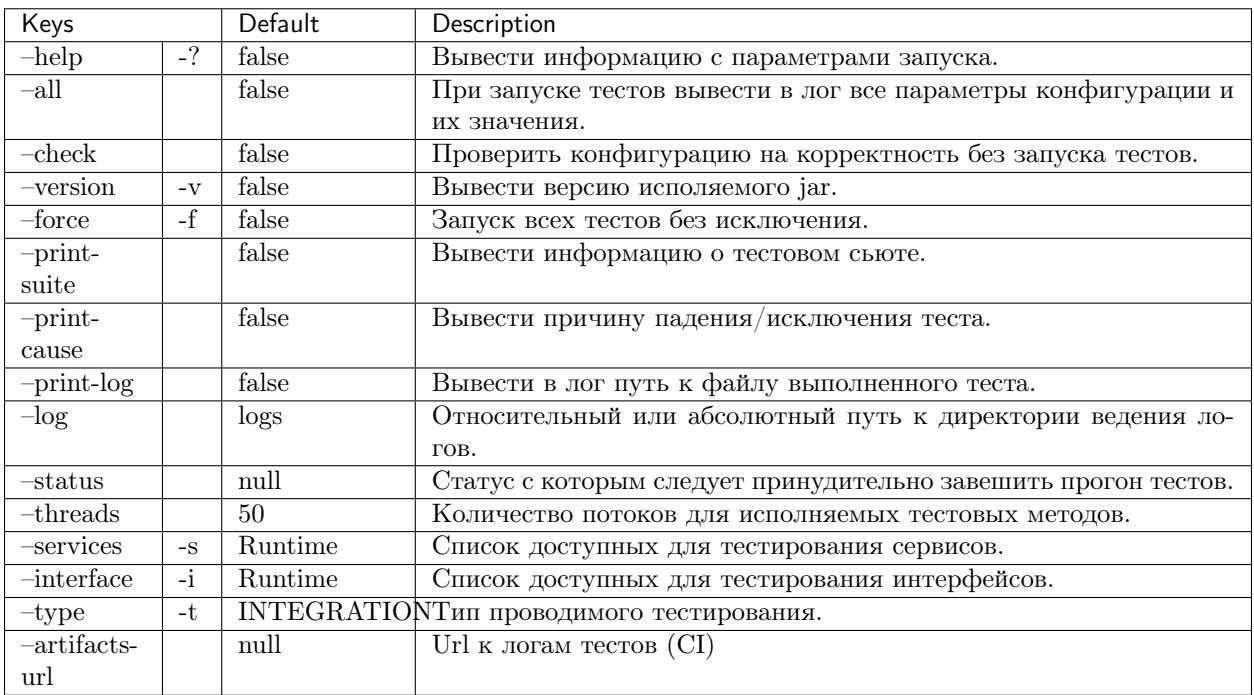

Таблица 1: Параметры запуска

#### 2.4 Примеры

#### 2.4.1 Вывод параметров запуска

```
$ java -jar buggy-min-example/target/Buggy.jar -?
Usage: Buggy [options] [command] [command options]
 Options:
    \tt -artifacts-urlThe storage address for the builds (artifacts).
    \texttt{--check}Check buggy configuration without test run.
    -f, --force
     Running all tests, including those that fall.
    -?, -=helpPrint usage.
```
 $($ continues on next page $)$ 

(продолжение с предыдущей страницы)

```
-i, --interface
   List of tested interfaces in the format: NAME, NAME, NAME.
   Default: [API]
  --print-cause
   Print the cause of a fail or skip test in the console log.
 --print-log
   Print the test log file path in the console log
 --print-suite
   Display information on the Suite in the console log.
  -s, --services
   List of tested services in the format: NAME, NAME, NAME.
   Default: [GITLAB]
  --threads
   The number of threads to run the test methods.
   Default: 50
  -t, --type
   Type of tests to run.
   Default: INTEGRATION
   Possible Values: [SMOKE, MODULE, INTEGRATION, SYSTEM]
 -v, --version
   Print program version
Commands:
 network
   Usage: network [options]
     Options:
       --connection-timeout
         Connection timeout for request
         Default: 10
        --host
          Tested host
         Default: http://example.com
        --read-timeout
         Read timeout for response
         Default: 10
        --write-timeout
         Write timeout for request
         Default: 10
```
### 2.4.2 Запуск тестов c флагами

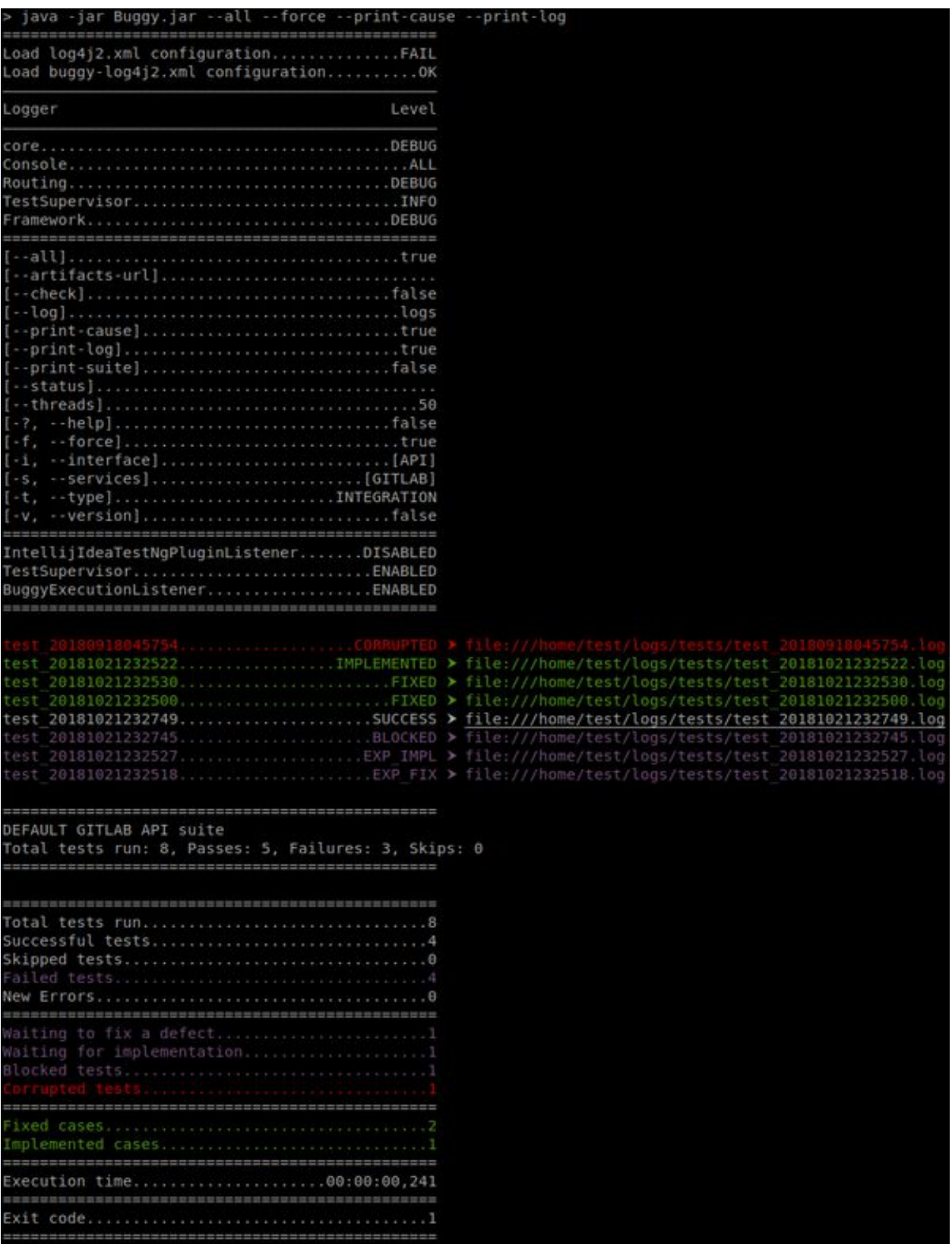

Подключение

#### <span id="page-12-0"></span>3.1 Maven зависимости

Для подключения проекта необходимо в первую очередь добавить в pom.xml репозиторий

```
\mathsf{C}repositories\mathsf{S}<repository>
         <id>touchbit</id>
         <url>https://touchbit.org/repository/</url>
    \langlerepository>
\checkmarkrepositories>
```
Далее есть 2 пути развития событий, простой и правильный.

#### 3.1.1 Простое подключение проекта

Для уменьшения головной боли при создании нового проекта с тестами, рекомендуется унаследоваться от корневого pom.xml Buggy.

Для этого необходимо добавить в pom.xml на уровне <project> родителя:

```
<parent>
   <groupId>org.touchbit.buggy</groupId>
   <artifactId>buggy</artifactId>
   <version>?.?.?</version>
</parent>
```
Это нам даёт следующие приемущества:

1. Версия gdfgdggdfgdggdfgdg

#### 3.2 Конфигурирование проекта

<span id="page-14-0"></span>Зависимости

<span id="page-16-0"></span>buggy-core

 $\Gamma$ лава  $6$ 

<span id="page-18-0"></span>buggy-min-example

buggy-testrail

#### <span id="page-20-0"></span>7.1 TestRail

If you plan to use one TestRail Run ID for autotests, then you need to make changes to the TestRail database.

1. Connect to DB (for example mysql)

mysql -u 'testrail@192.168.1.1' -pPASSWORD testrail

2. Remove restrictions from statuses

```
UPDATE statuses SET is_final=0;
```
#### 7.2 Using

Совет: More clearly the module connecting mechanism is shown in the buggy-min-example module.

#### 7.2.1 Configuring pom.xml

If buggy is not used as a parent project

```
<dependency>
   <groupId>org.touchbit.buggy</groupId>
   <artifactId>buggy-testrail</artifactId>
   <version>0.3.0</version>
    <scope>compile</scope>
</dependency>
```
If buggy is used as parent project

```
<dependency>
   <groupId>org.touchbit.buggy</groupId>
    <artifactId>buggy-testrail</artifactId>
</dependency>
```
#### 7.2.2 Configuring project

#### **StatusMapper**

Совет: If you do not use custom statuses, then this item can be skipped.

To manage statuses and transfer custom statuses, you need to create a class implementing the  $StatusMapper \ll$  interface and define your own mapping for the statuses used. This is necessary in order for match statuses used in Buggy with TestRail statuses. For example:

```
import org.touchbit.buggy.core.model.Status;
import org.touchbit.buggy.testrail.StatusMapper;
import org.touchbit.testrail4j.core.type.Statuses;
public class StatusMap implements StatusMapper<Status> {
    @Override
    public long getId(Status status) {
         switch (status) {
             case SUCCESS: return Statuses.PASSED.getId();
              case BLOCKED: return Statuses.BLOCKED.getId();
              case UNTESTED: return Statuses.UNTESTED.getId();<br>case FAILED: return Statuses.FAILED.getId();<br>custom statuses.com/statuses.com/statuses.com/statuses.com/statuses.com/statuses.com/statuses.com/statuses.com/
                                   return Statuses.FAILED.getId();
              case FIXED: return Statuses.CUSTOM_STATUS1.getId();
              case IMPLEMENTED: return Statuses.CUSTOM_STATUS2.getId();
              case CORRUPTED: return Statuses.CUSTOM_STATUS3.getId();
              case EXP_FIX: return Statuses.CUSTOM_STATUS4.getId();<br>case SKIP: return Statuses.CUSTOM_STATUS5.getId();
                                    return Statuses.CUSTOM_STATUS5.getId();
              case EXP_IMPL: return Statuses.CUSTOM_STATUS6.getId();
              default:
                   throw new RuntimeException("Unhandled status received: " + status);
         }
    }
}
```
#### DefaultTestRailListener

Create a listener inherited from the class *DefaultTestRailListener* and, if necessary, pass your specific StatusMapper to the super class. For example:

```
import org.touchbit.buggy.testrail.listeners.DefaultTestRailListener;
public class TestRailListener extends DefaultTestRailListener {
    public TestRailListener() {
       super(new StatusMap());
    }
```
(continues on next page)

(продолжение с предыдущей страницы)

Or develop your own listener like *DefaultTestRailListener* with your own implementation of the afterInvocation (IInvokedMethod, ITestResult) method

### 7.3 Examples

}

#### 7.3.1 Overview

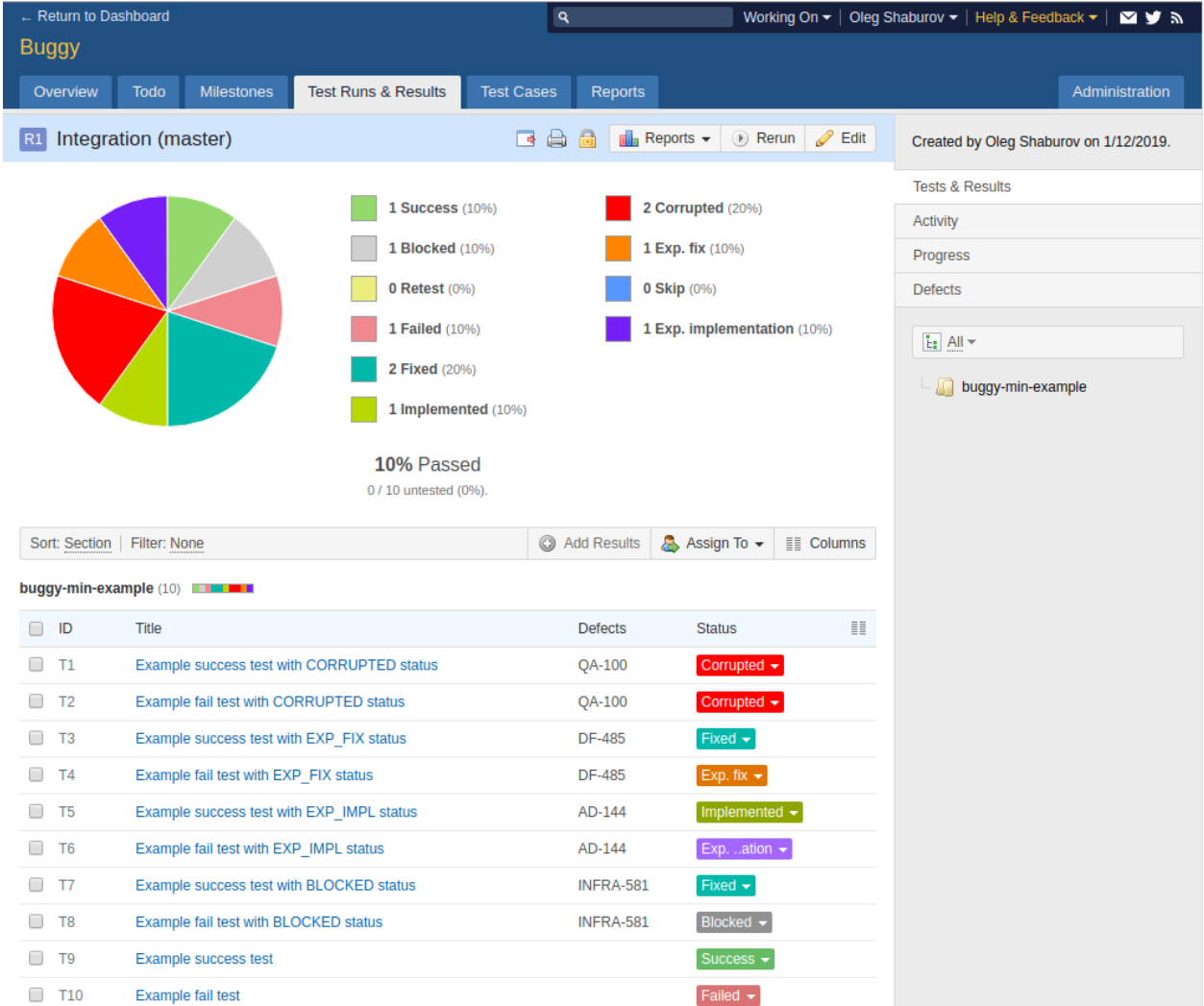

#### 7.3.2 Custom StatusMapper

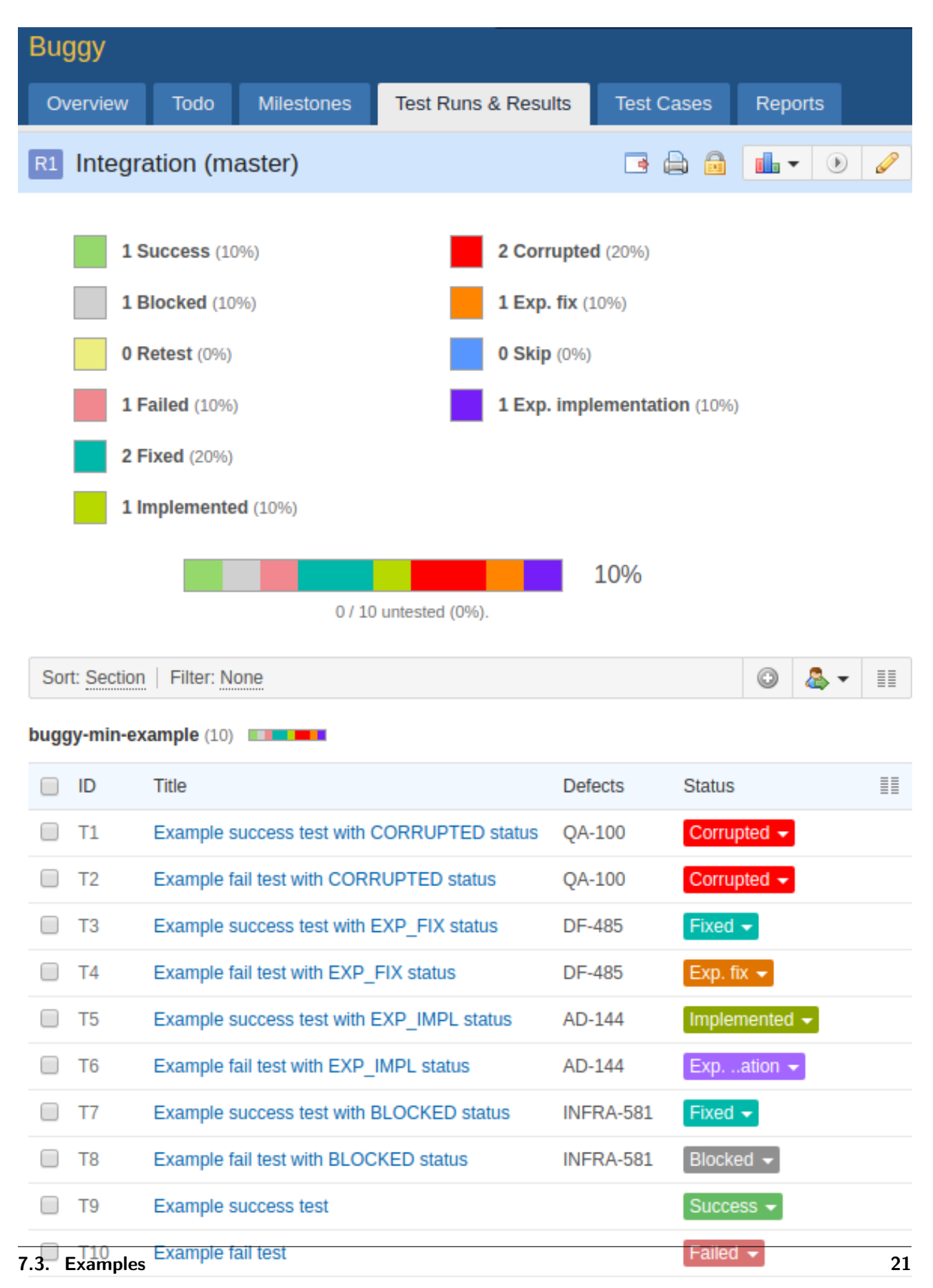

### 7.3.3 Default StatusMapper

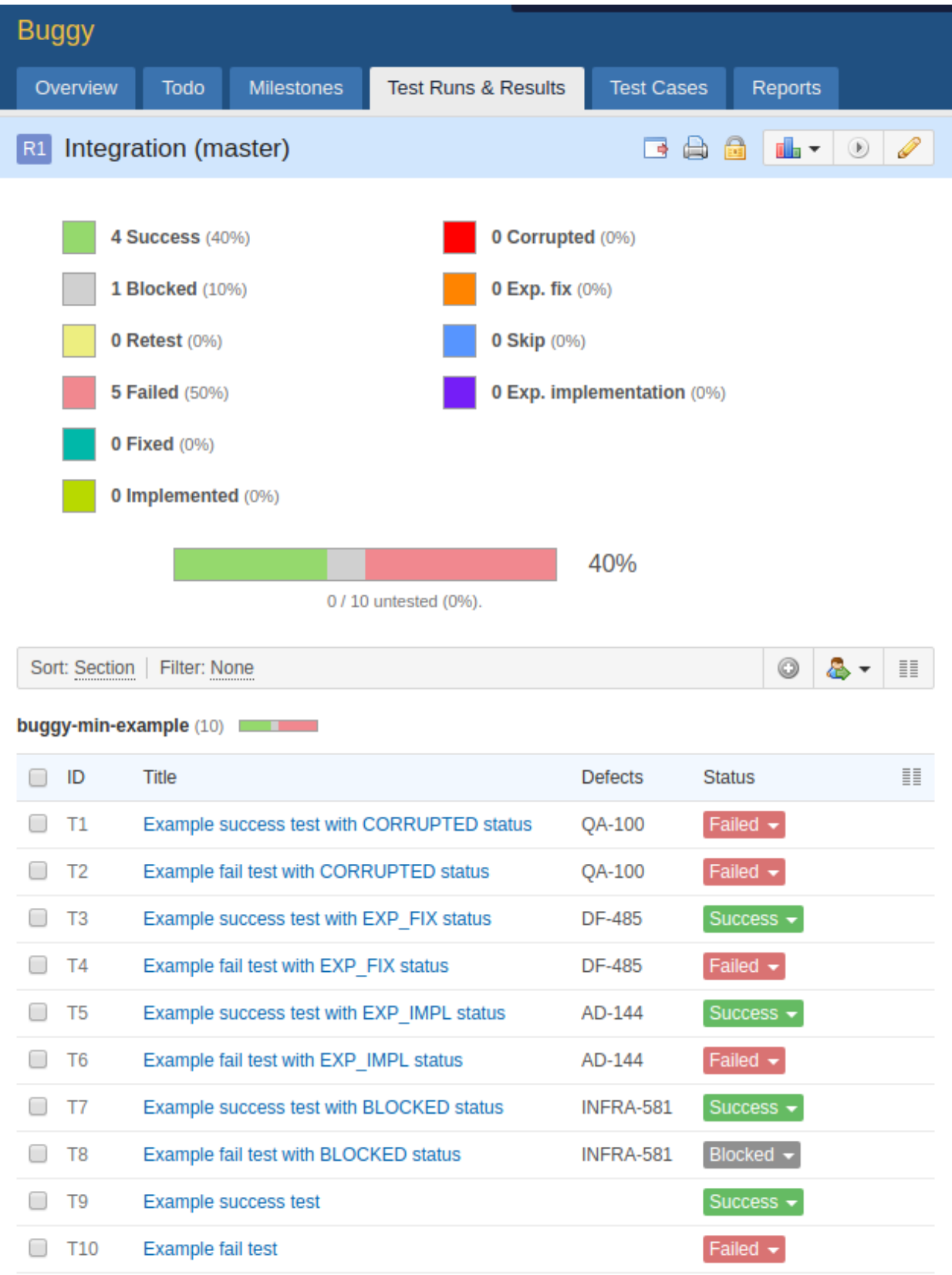